# 2006 款别克陆尊保养灯归零操作方法

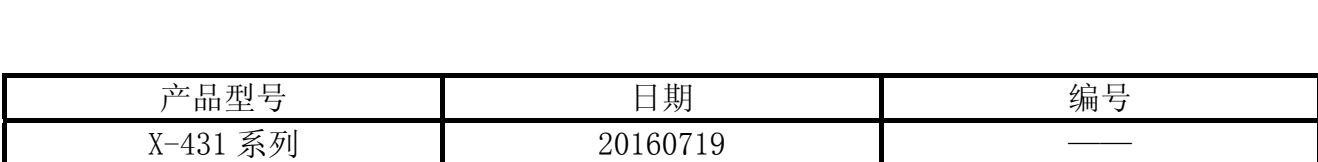

## 实测车型:

上海通用别克陆尊, 2006 款, VIN=LSGUD82C36E029343, 如图 1;

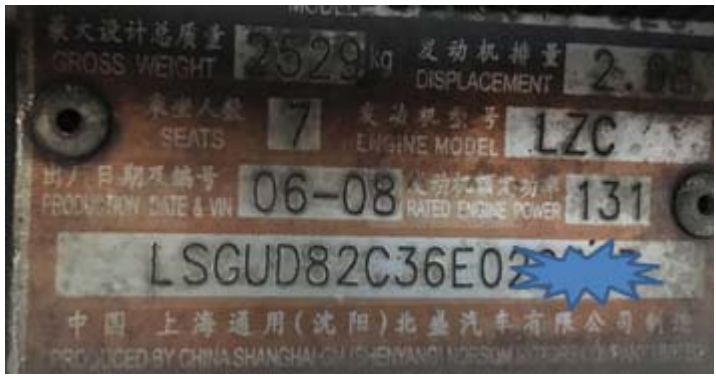

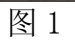

### 注意事项:

- 打开点火开关;
- z 电池电压保持>12 伏特;
- z 在 WiFi 良好状态执行,否则会因信号不良导致诊断异常。

## 操作指引:

1). 选择中国通用 V48.90 以上版本;

2). 选择手动选择,注意不可以选择在线编程,如图 2;

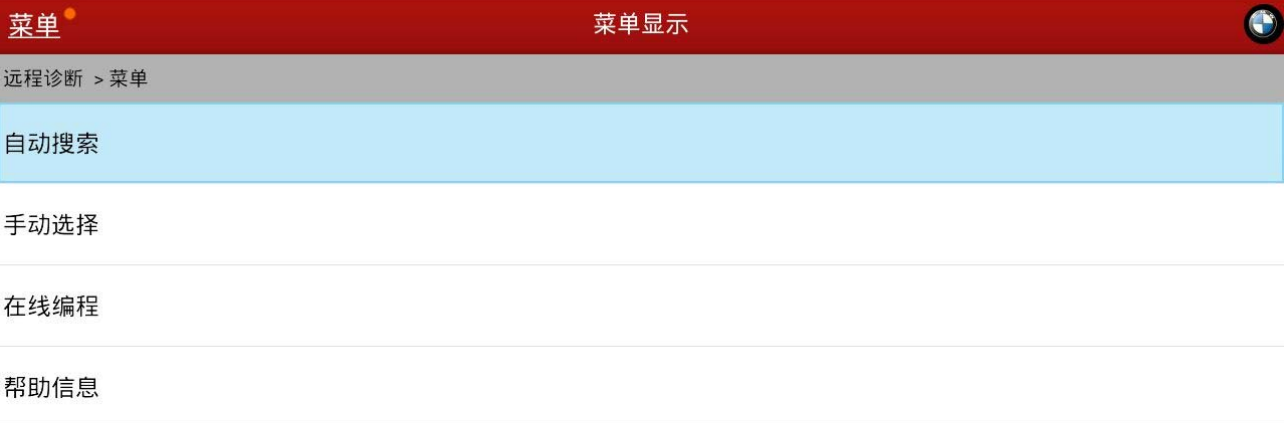

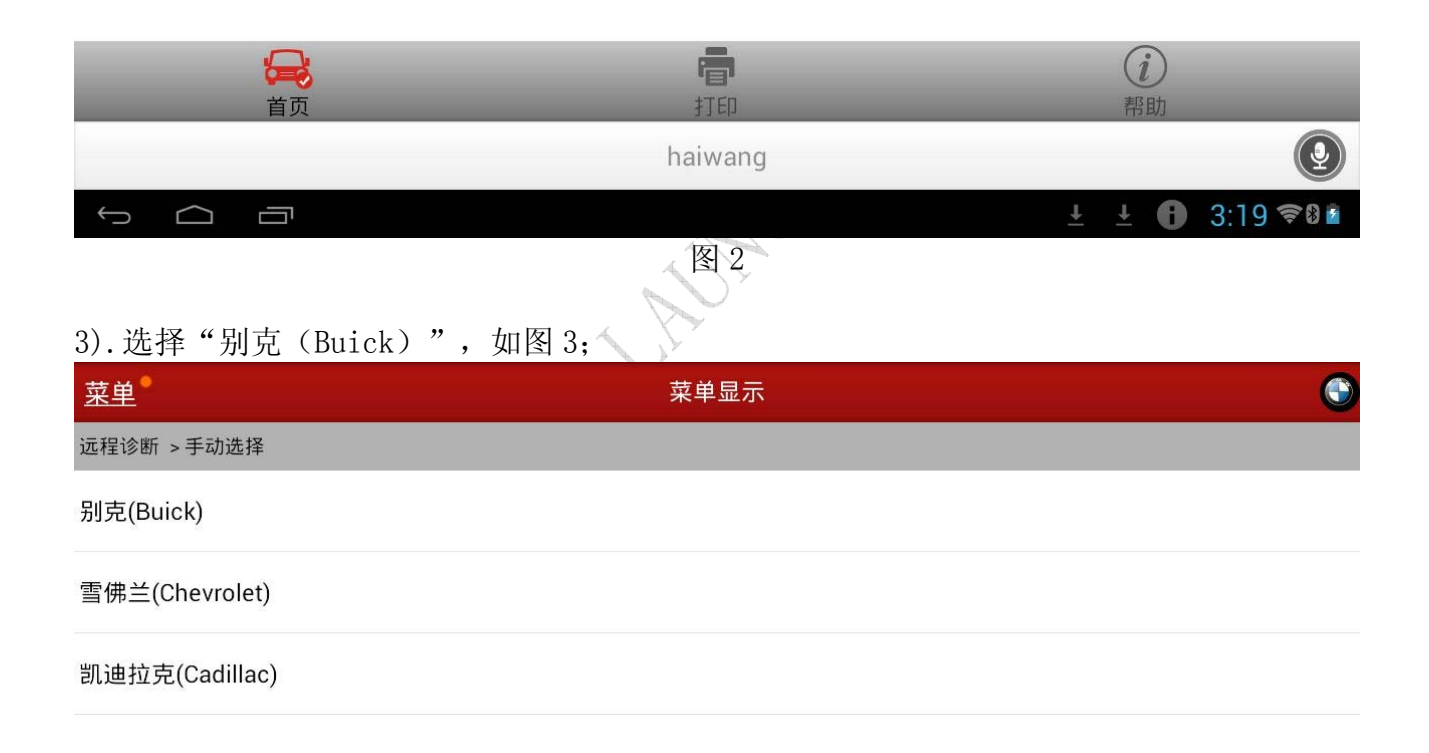

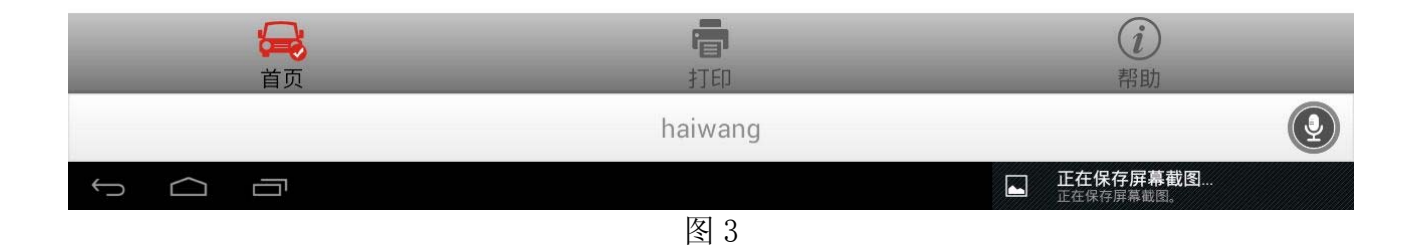

#### 4). 选择年款 2006 陆尊, 如图 4;

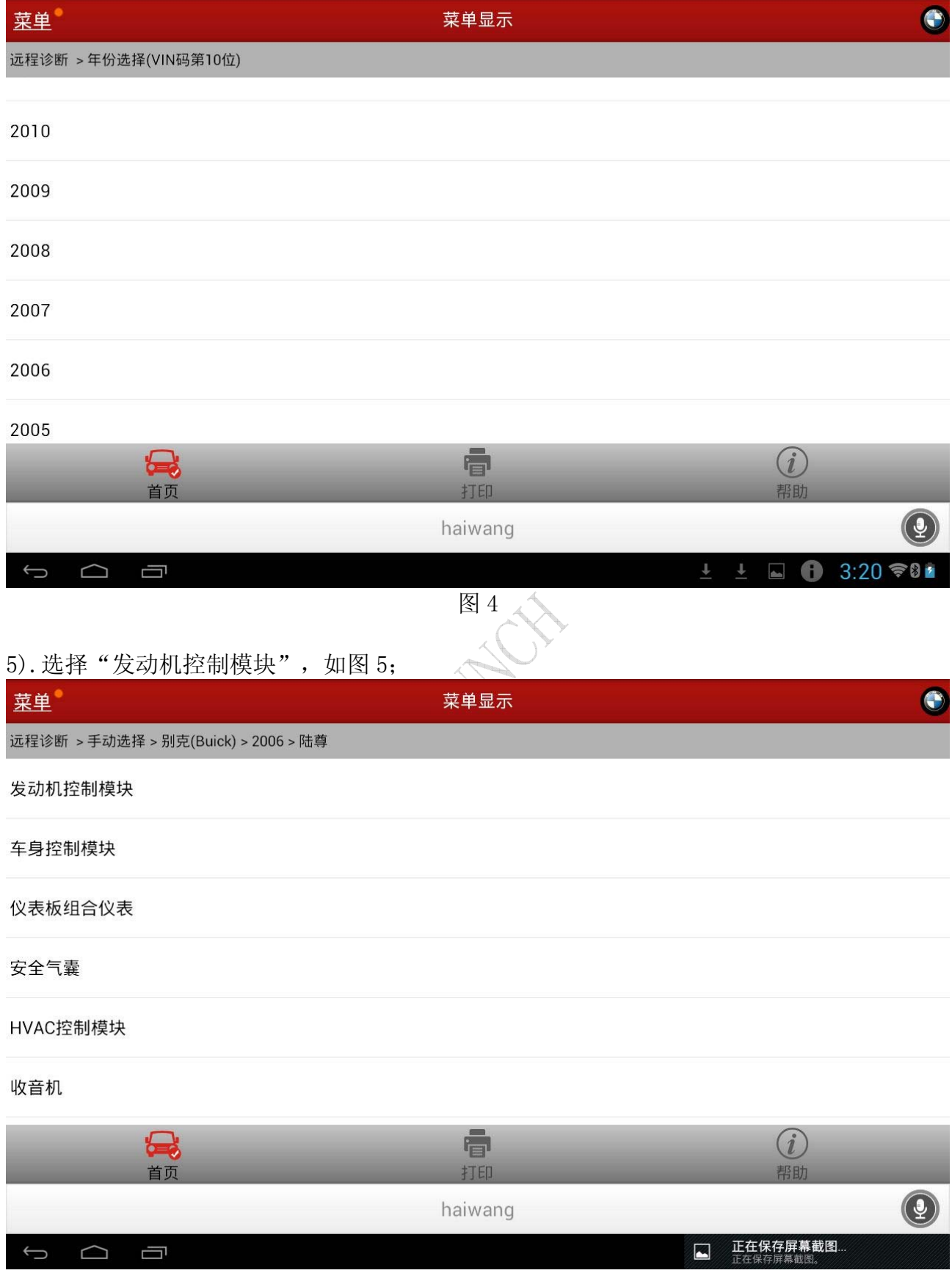

图 5

#### 6). 选择发动机类型第 3 项 "(C) 3. 0L V6 LZC", 如图 6;

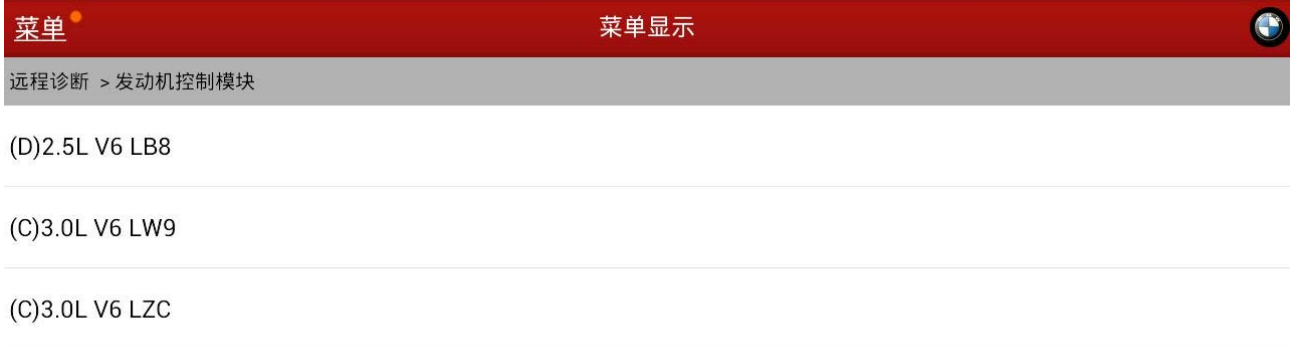

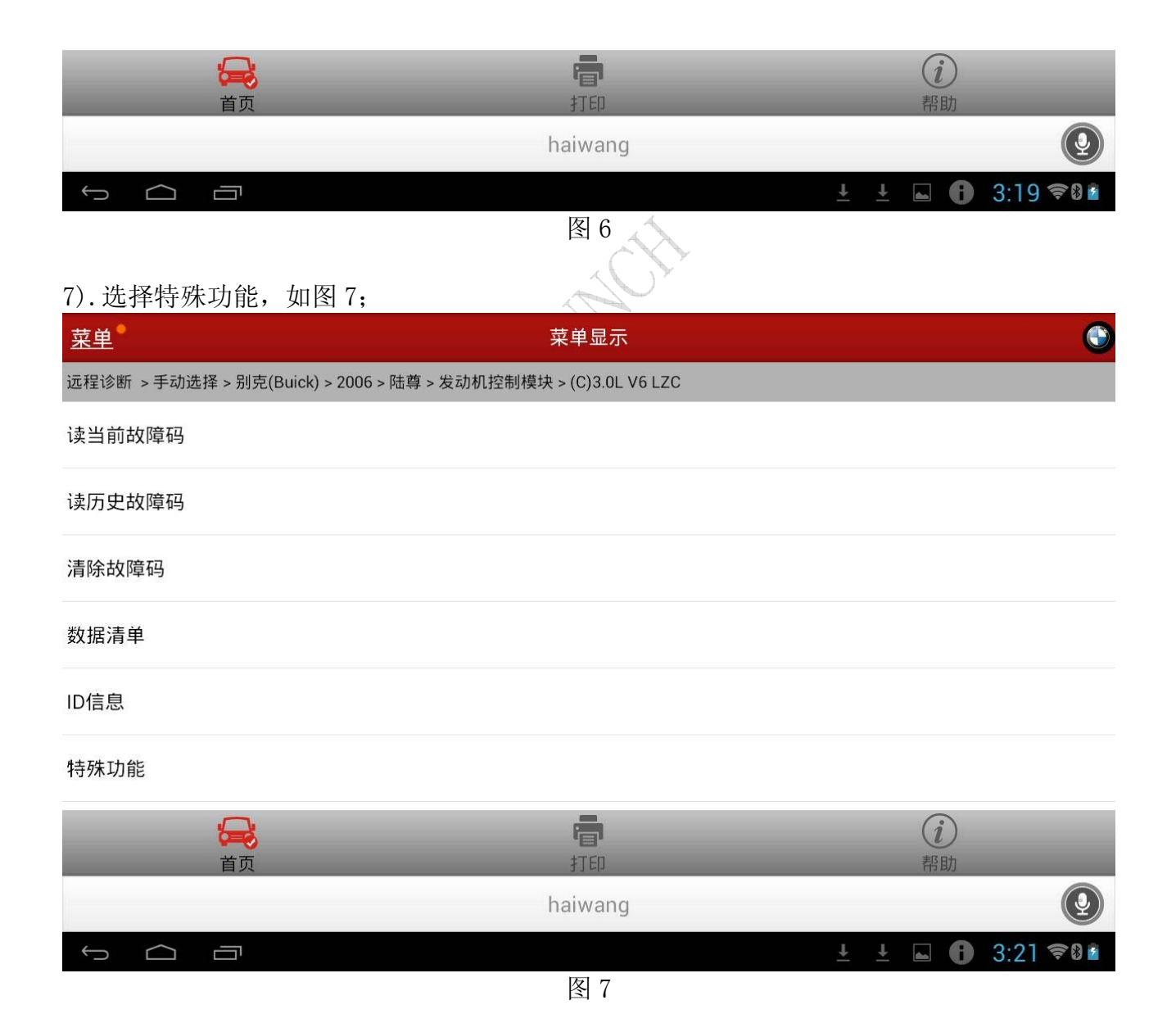

#### 8). 选择机油复位, 显示复位操作前发动机机油寿命的当前值 51%, 如图 8;

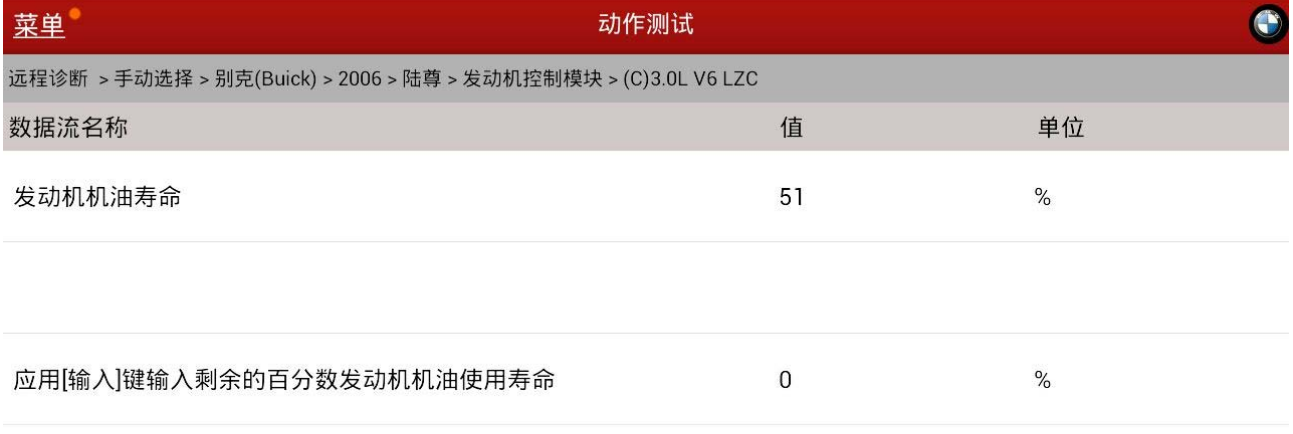

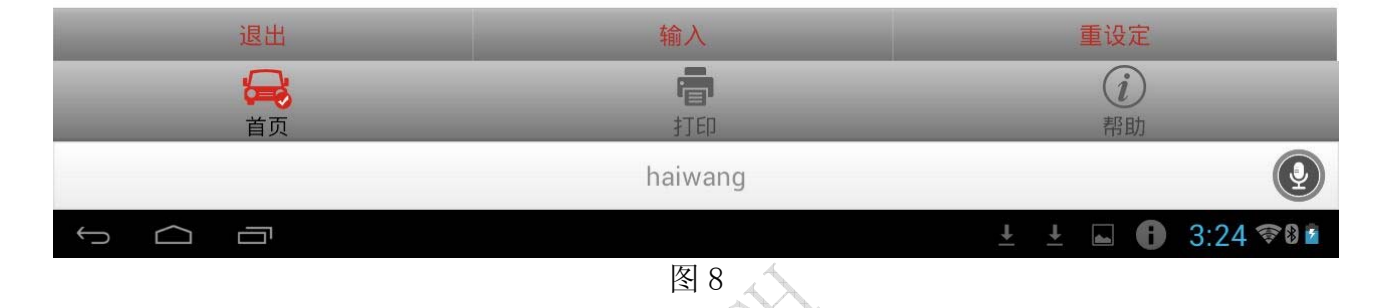

#### $9$ ). 点击输入, 输入 100 后点击重设定, 如图  $9$ ;

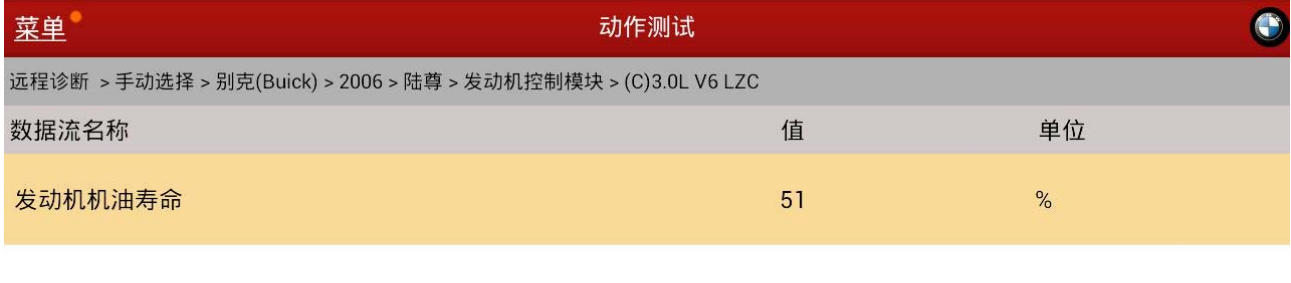

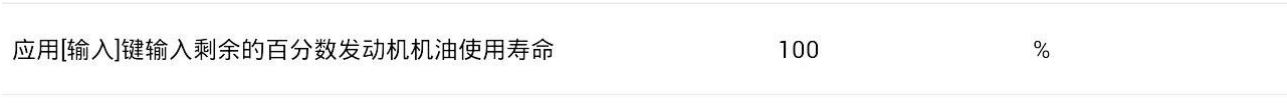

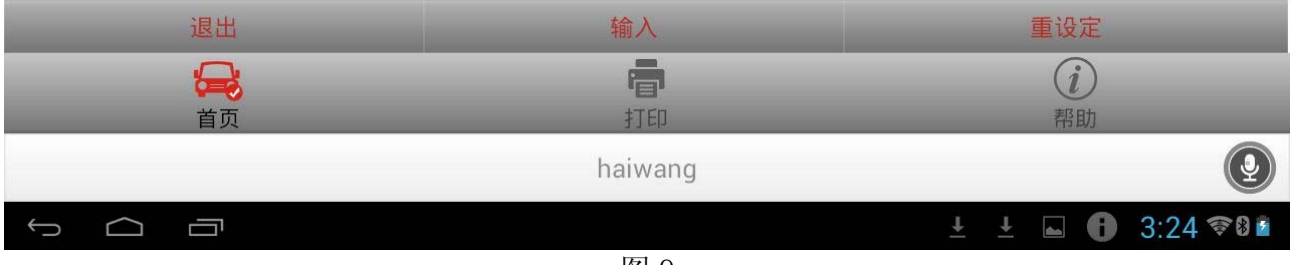

图 9

10).发动机机油寿命值由 51%转变成 100%,表示复位成功,如图 10。

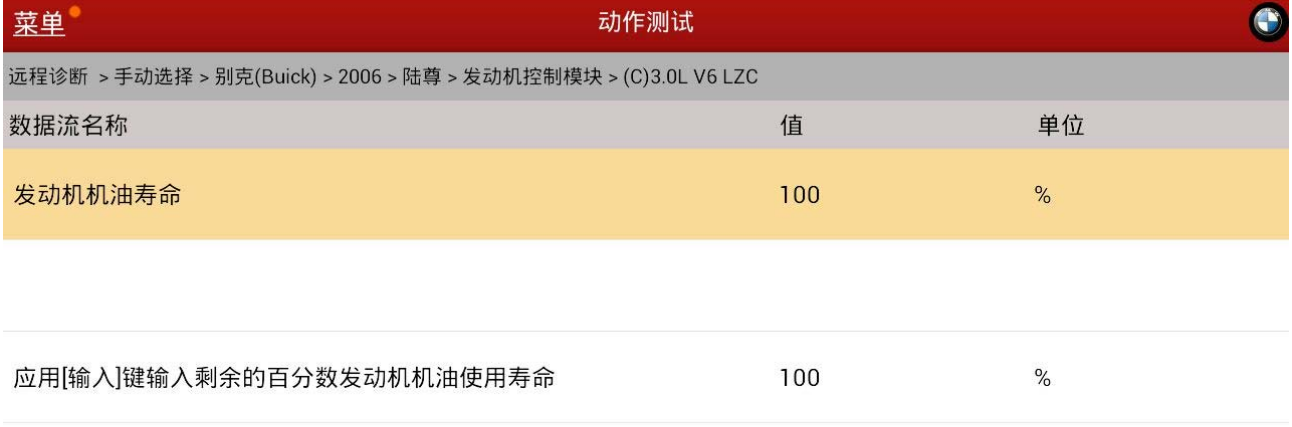

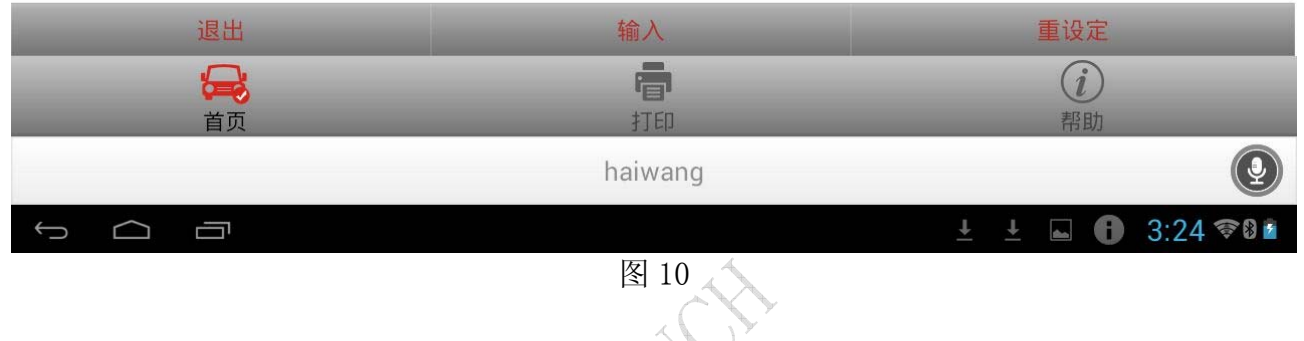

11). 关闭钥匙, 退出软件。操作结束。

#### 声明:

 该文档内容归深圳市元征科技股份有限公司版权所有,任何个人和单位不经同意不得引 用或转载。